# **Control the Digital Output I/O Tags (DO) (D2000/Work with D2000 HI/Monitoring and Controlling of D2000 System Objects/Old Control Windows)**

Controlling digital output I/O Tags (DO)

#### **!!! OLD CONTROL WINDOWS !!!**

Clicking a graphic object with an I/O Tag of Digital Output type (DO) connected to control (the user has insufficient access rights) opens the following control window.

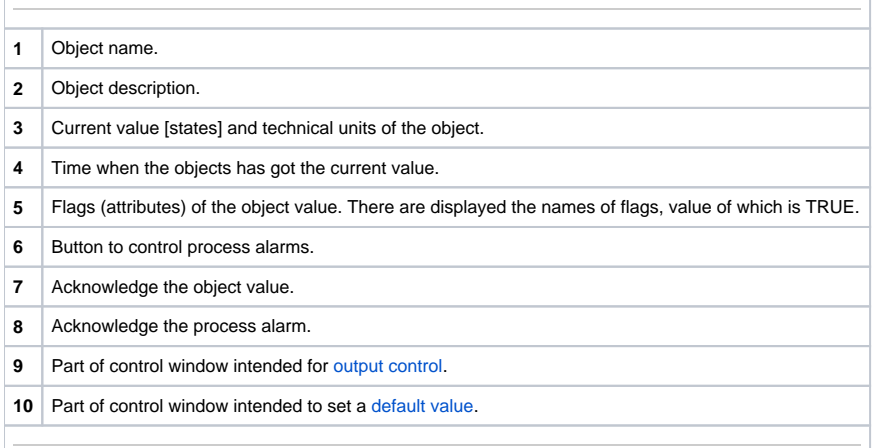

## <span id="page-0-1"></span>Default value of digital output I/O Tags (DO)

Checking the **Use default value** checkbox allows to use a default value. Control window will be enhanced with the controls that allows to control a default value. I/O Tag value can be replaced with a value of another object (so-called control object) or set manually by operator of process [D2000 HI](https://doc.ipesoft.com/display/D2DOCV11EN/D2000+HI+-+Human+Interface) in the following part of control window.

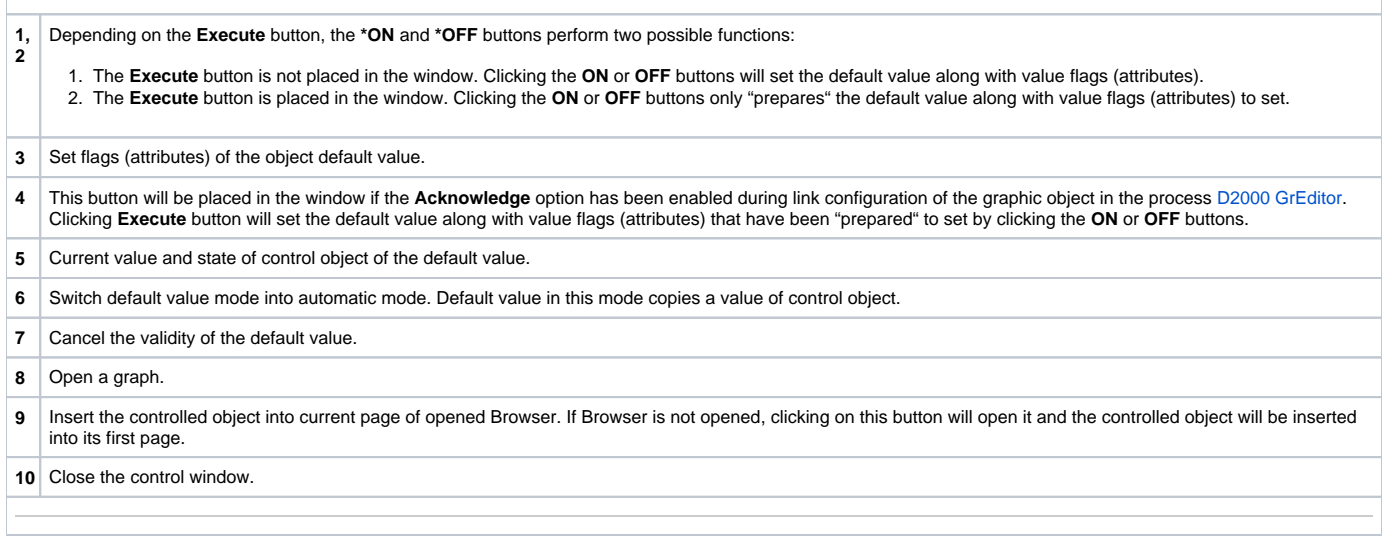

#### **Note**

<span id="page-0-0"></span>\* Captions of the **ON** and **OFF** buttons depend on the object definition (status text that is assigned to object). If a status text is not assigned to the given object, the button captions depend on the system text configuration. Default button captions are shown in the figure.

## Output control

Value of digital output can be controlled by a value of another object (so-called control object) or it can be set manually by operator of process [D2000 HI](https://doc.ipesoft.com/display/D2DOCV11EN/D2000+HI+-+Human+Interface) in the following part of control window.

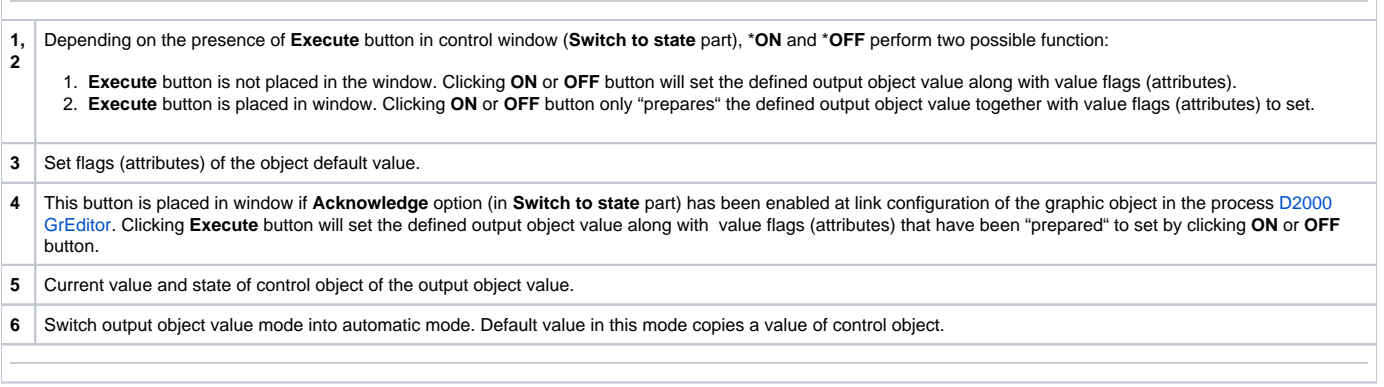

### **Note**

\* **ON** and **OFF** button captions depend on the object definition (status text that is assigned to object). If a status text is not assigned to the given object, the button captions depend on the system text configuration. Default button captions are shown in the figure.